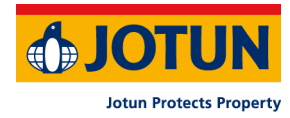

## **GUIDE FOR DIGITAL DELTAKELSE PÅ JOTUN A/S GENERALFORSAMLING 15. MARS 2024**

Jotun A/S gjennomfører generalforsamling den 15. mars 2024 kl. 17.00 som et hybrid møte, dvs. at aksjonærer kan velge mellom å delta fysisk eller virtuelt, hvor du får muligheten til å delta digitalt med din pc, telefon eller nettbrett.

Om du har gitt en fullmakt eller forhåndsstemt, men allikevel logger deg på det virtuelle møtet, så får du fulgt med, du kan skrive inn meldinger, men du får ikke stemt.

Ved å delta digitalt vil aksjonærene få direktesendt webcast (lyd og video) fra generalforsamlingen, mulighet til å stille skriftlige spørsmål til sakene på agendaen, samt avgi stemme på hver enkelt av sakene.

Sikker identifisering av aksjonærene blir gjort ved å bruke den enkeltes unike Ref.nr og PIN som tildeles hver aksjonær og fullmektig fra Verdipapirsentralen (Euronext VPS).

Ingen påmelding er nødvendig for aksjonærer som vil delta digitalt, men man må være logget inn før generalforsamlingen starter for å kunne delta med stemmerett.

Nedenfor vil gi deg en guide om hvordan du får tilgang, kan delta og avgi stemmer digitalt på generalforsamlingen.

## **HVORDAN MOTTA REF.NR OG PIN**

Aksjeeiere som ikke har samtykket til å meldinger fra selskap elektronisk i investortjenester, vil få tilsendt pr. post sitt Ref. nr. og PIN-kode sammen med innkallingen fra selskapet (på registreringsblankett). Det unike Ref.nr og PIN for pålogging finnes øverst på innkallingen.

**\_\_\_\_\_\_\_\_\_\_\_\_\_\_\_\_\_\_\_\_\_\_\_\_\_\_\_\_\_\_\_\_\_\_\_\_\_\_\_\_\_\_\_\_\_\_\_\_\_\_\_\_\_\_\_\_\_\_\_\_\_\_\_\_\_\_\_\_\_\_\_\_\_**

Alle VPS direkte registrerte aksjeeiere har tilgang til investortjenester via [https://investor.vps.no/garm/auth/login.](https://investor.vps.no/garm/auth/login) Her finner du også ditt Ref. nr. og PIN-kode. Ta kontakt med din kontofører om du mangler tilgang.

Når du er logget inn på [https://investor.vps.no/garm/auth/login,](https://investor.vps.no/garm/auth/login) finner du ditt eget unike Ref. nr. og PIN-kode for bruk til generalforsamlingen. Logg deg på «VPS Investortjenester», velg din kontofører, velg «Hendelser», «Generalforsamling». Klikk på «ISIN» og du vil kunne se ditt unike referansenummer (Ref.nr.) og PIN-kode.

Aksjonærer som ikke finner sitt Ref.nr og PIN, eller har andre tekniske spørsmål er velkomne til å ringe DNB Bank Verdipapirservice på telefon +47 23 26 80 20 (mellom kl. 08.00-15.30).

**\_\_\_\_\_\_\_\_\_\_\_\_\_\_\_\_\_\_\_\_\_\_\_\_\_\_\_\_\_\_\_\_\_\_\_\_\_\_\_\_\_\_\_\_\_\_\_\_\_\_\_\_\_\_\_\_\_\_\_\_\_\_\_\_\_\_\_\_\_\_\_\_\_**

#### **HVORDAN FÅ TILGANG TIL GENERALFORSAMLINGEN DIGITALT**

Logg inn i Lumi-løsningen på én av følgende måter:

1. Logg inn på nettsiden [https://dnb.lumiagm.com,](https://dnb.lumiagm.com/) enten på din smarttelefon, nettbrett eller pc. Alle store kjente nettlesere, som Chrome, Safari, Edge, Firefox etc. støttes.

Tast så inn Møte ID: **178-485-100** og klikk **«Bli med på møtet»**

eller

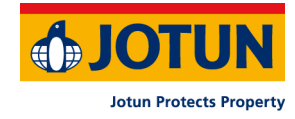

2. Logg direkte inn på generalforsamlingen via link *<https://dnb.lumiagm.com/178485100>*

Du må deretter angi din unike Ref.nr og PIN (se avsnitt over) som identifiserer deg.

Innlogging kun mulig på selve generalforsamlingsdagen 15.03.2024.

Når du er logget inn, kommer du til informasjonssiden til generalforsamlingen. Her finner du informasjon fra selskapet, mulighet for å stille spørsmål og følge generalforsamlingen.

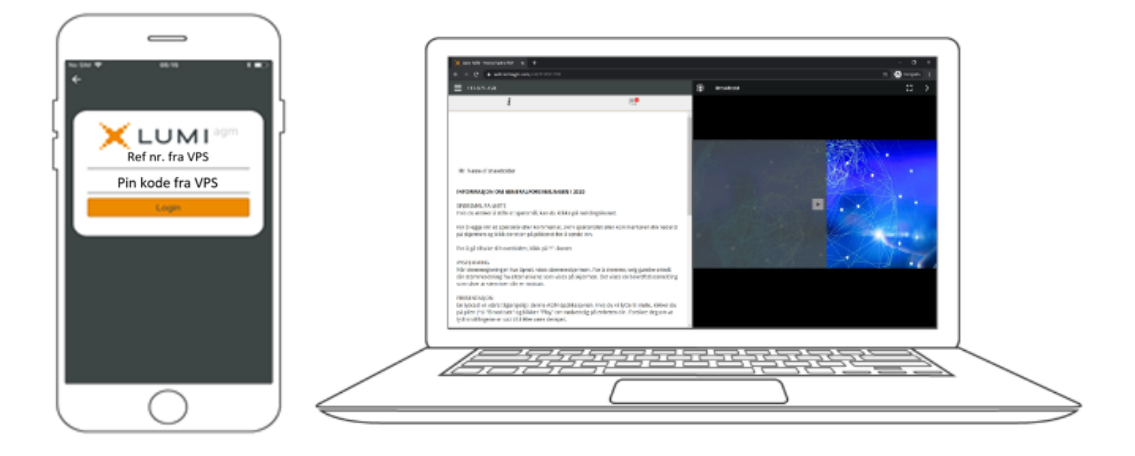

### **HVORDAN AVGI STEMME**

Når generalforsamlingen starter, vil alle saker være åpne for avstemming. Saker lukkes etter hvert som generalforsamlingen behandler dem.

**\_\_\_\_\_\_\_\_\_\_\_\_\_\_\_\_\_\_\_\_\_\_\_\_\_\_\_\_\_\_\_\_\_\_\_\_\_\_\_\_\_\_\_\_\_\_\_\_\_\_\_\_\_\_\_\_\_\_\_\_\_\_\_\_\_\_\_\_\_\_\_\_\_**

Saker til behandling vil skyves til din skjerm. Ved å klikke på **Ill** AVSTEMNING , går du videre til sakene på agendaen og avstemmingsvalg på de enkelte sakene.

For å stemme, trykk på ditt valg på hver av sakene. FOR, MOT eller AVSTÅR. Når du har avgitt stemme vil du se at ditt valg er markert:

**FOR** - Stemmer mottatt

For å endre din stemme, klikk på et annet valg. Du kan også velge å kansellere.

Du kan endre eller kansellere din avgitte stemme helt fram til møteleder avslutter avstemmingen på de enkelte sakene. Ditt siste valg vil være gjeldende.

NB: Innloggede aksjonærer som har forhåndsstemt eller gitt fullmakt, vil ikke få muligheten til å stemme.

**\_\_\_\_\_\_\_\_\_\_\_\_\_\_\_\_\_\_\_\_\_\_\_\_\_\_\_\_\_\_\_\_\_\_\_\_\_\_\_\_\_\_\_\_\_\_\_\_\_\_\_\_\_\_\_\_\_\_\_\_\_\_\_\_\_\_\_\_\_\_\_\_\_**

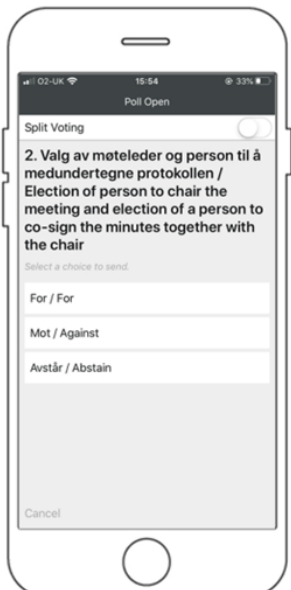

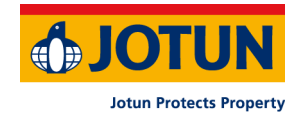

# **SLIK STILLER DU SPØRSMÅL TIL GENERALFORSAMLINGEN**

Spørsmål eller ytringer om sakene på agendaen kan sendes inn av aksjonærene under hele generalforsamlingen, så lenge møteleder holder åpent for dette.

Dersom du ønsker å stille spørsmål til sakene på agendaen, velg meldingsikonet:

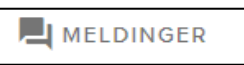

Skriv inn ditt spørsmål i meldingboksen der det står «**Still et spørsmål»**. Når du har skrevet ferdig ditt spørsmål, klikk på send-knappen.

Spørsmål sendt inn digitalt vil bli moderert før de går til møteleder. Dette for å unngå gjentakelse av spørsmål samt fjerning av upassende språk.

**\_\_\_\_\_\_\_\_\_\_\_\_\_\_\_\_\_\_\_\_\_\_\_\_\_\_\_\_\_\_\_\_\_\_\_\_\_\_\_\_\_\_\_\_\_\_\_\_\_\_\_\_\_\_\_\_\_\_\_\_\_\_\_\_\_\_\_\_\_\_\_\_**

Alle aksjonærer som sender inn spørsmål vil fremstå med fullt navn, men ikke aksjebeholdning.